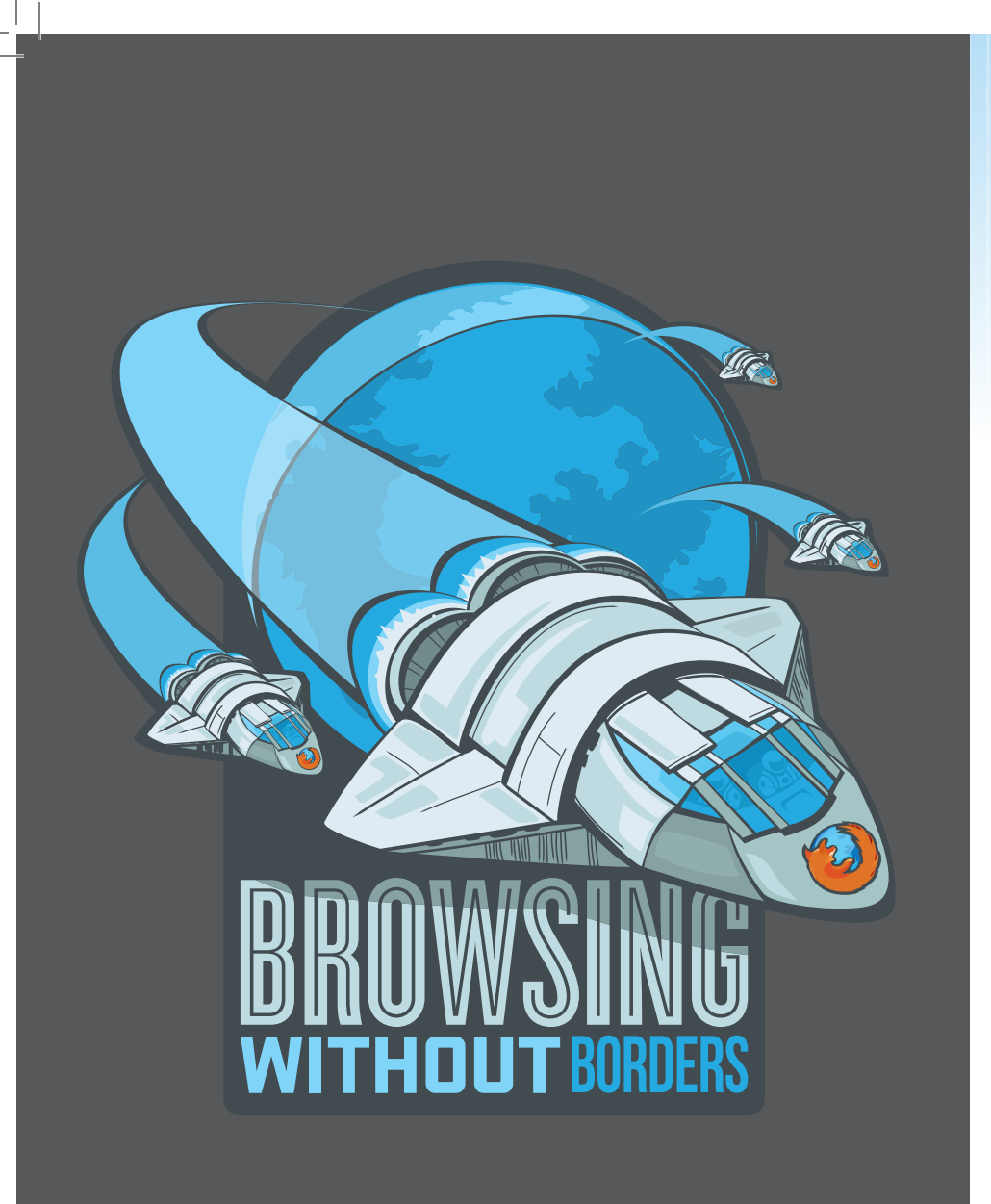

# **FIREFOX 4** for Mobile Reviewer's **GUIDE**

*press@mozilla.com*

## **FIREFOX 4** FOR MOBILE

## TABLE OF CONTENTS

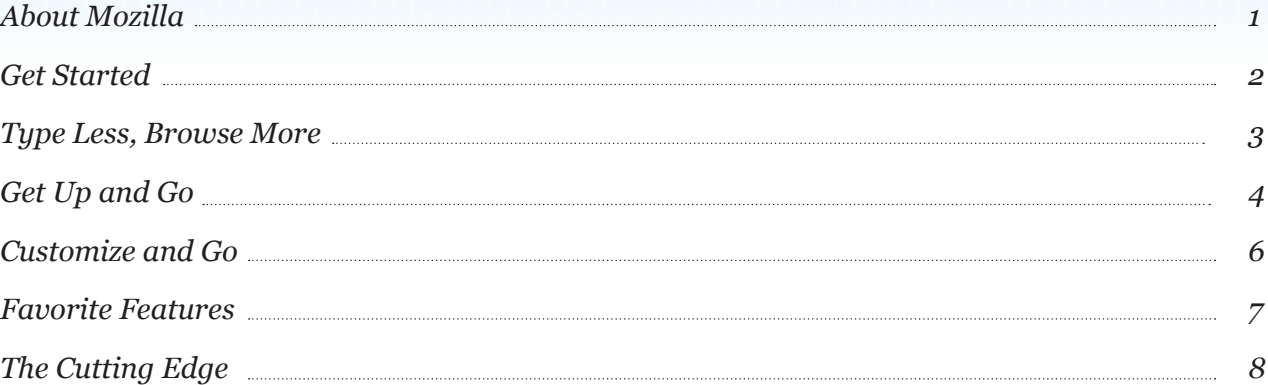

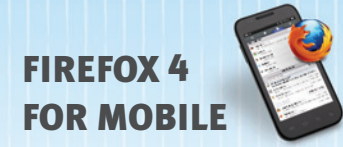

## about Mozilla

Mozilla is a global, nonprofit organization dedicated to making the Web better. We believe in principle over profit, and that the Internet is a shared public resource to be cared for, not a commodity to be sold. We work with a worldwide community to create open source software like Mozilla Firefox, and to innovate for the benefit of the individual and the betterment of the Web. The result is great products built by passionate people and better choices for everyone. For more information, visi[t www.mozilla.org](http://www.mozilla.org)

#### *Introducing Mozilla Firefox 4 for Android and Maemo*

Mozilla Firefox 4 introduces a new Web experience for Android (2.0 and above) and Maemo devices. Based on the same open technology platform as the desktop version of Firefox, you have an easy, fast and customizable way to take your Firefox anywhere you go.

Innovative features in Firefox make browsing the Web on Android and Maemo devices easy and efficient so you can spend more time browsing and less time typing. Firefox Sync is integrated into Firefox, giving you access to your Awesome Bar history, bookmarks, open tabs and passwords across computers and mobile devices. Firefox respects your privacy and safeguards your security with features like end-to-end encryption in Firefox Sync. Tabbed browsing allows for easy navigation and fast switching between Web sites, even on the smallest mobile devices, with just one swipe of your finger. Firefox for Android and Maemo enables you to personalize your Firefox with add-ons to change the look, features or functionality of Firefox to fit your needs.

New HTML5 capabilities in Firefox enable developers to create rich mobile applications and websites based on HTML5, JavaScript, CSS and other open Web standards.

It's your Web, everywhere you go. Firefox is available for Android and Maemo devices in more than 10 languages.

Download the future of the Web at[: www.firefox.com/m/](http://www.firefox.com/m/)

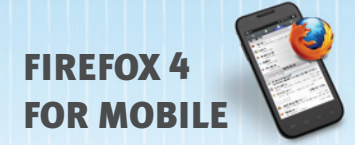

### GET STARTED

#### *Download Firefox*

Get Firefox on your Android device from the Android Market by searching for "Mozilla Firefox." For Maemo devices visit [Firefox.com/m v](http://www.firefox.com/m/)ia your default browser.

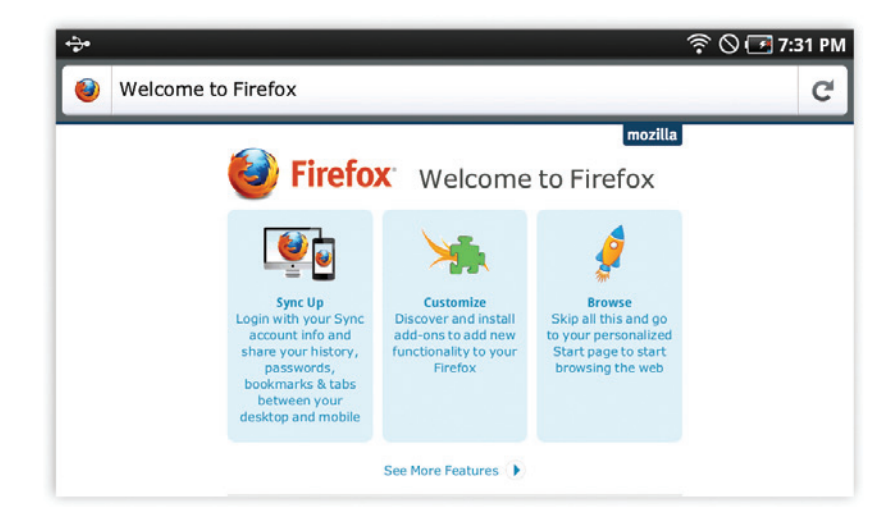

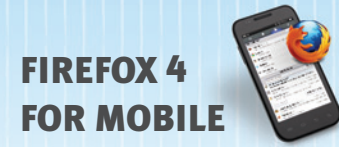

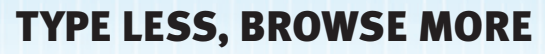

After downloading Firefox, launch the browser on your phone and check out the Welcome page. Tap "Sync Up" to bring your desktop Firefox data — bookmarks, open tabs, passwords, and more — onto your mobile phone, select "Customize" to install add-ons or tap "Browse" to start surfing the Web. Firefox offers a fresh, intuitive and uncluttered interface to optimize your browsing experience.

#### *Tabbed Browsing*

Swipe to the right to see all your open tabs as thumbnails so you can easily view and select where you'd like to go next. Tap the plus button to open a new tab. If you accidentally close one of your tabs, tap the undo button to bring it back.

#### *Awesome Screen*

Typing on a phone is difficult. That's why the Awesome Screen appears when you tap on the Awesome Bar or open a new tab. Start typing and instantly see smart lists of your favorite history items, bookmarks and tabs from your other computers.

#### *One-Touch Bookmarking*

Swipe to the left and bookmark a site you love with one touch. Tag and save it to make sure it always appears in your Awesome Screen for easy access.

#### *Full Screen View*

Mobile screens are already small. Firefox puts the Web center stage by stowing away the Awesome Bar and controls when you reach your destination. Just swipe left, right or up and the Awesome Bar and controls reappear to start another search.

#### *Zoom!*

To swiftly zoom in and out of any page, just pinch-to-zoom (Android) or double tap (Android/Maemo) any time you'd like to take a closer look.

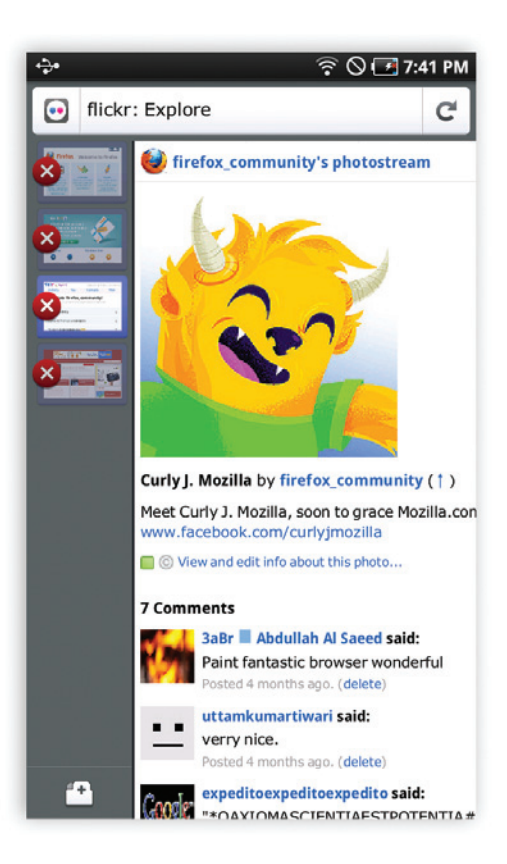

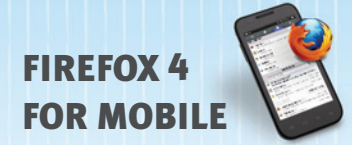

### **GET UP AND GO**

#### *Firefox Sync*

Firefox Sync is integrated into Firefox for desktop and mobile. Firefox Sync gives you access to your Awesome Bar history, bookmarks, open tabs, passwords and form data across multiple computers and mobile devices. The new Firefox Sync user interface also makes it easy to set up, enabling you to go from work to home to mobile and back with ease.

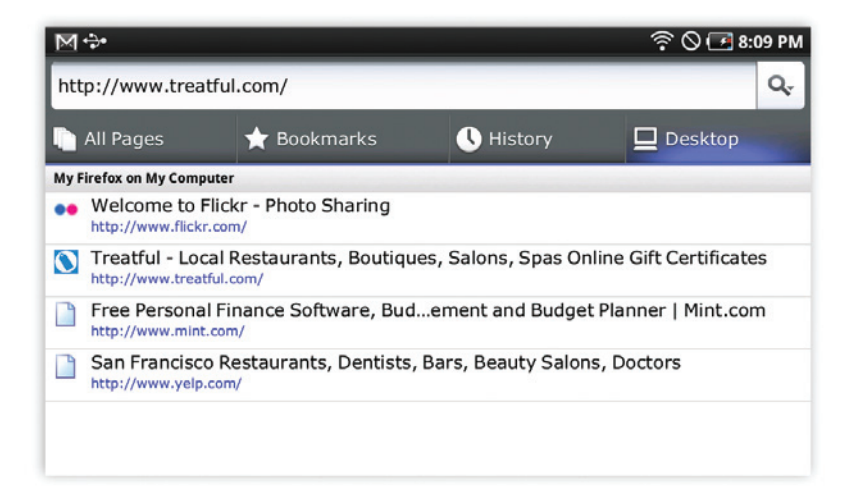

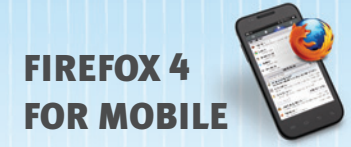

#### *Set up Firefox Sync*

- 1. Install Firefox 4 and set up your Firefox Sync account on your desktop.
- 2. On your mobile device, swipe left and tap on Browser Tools. Under "Preferences" in the Firefox Sync section, tap "Connect" and a sync code will appear.
- 3. Then, on your desktop click "Firefox" in the top menu, select "Options" (Windows) or "Preferences" (Mac) and select "Sync". Under "Sync" click "Add New Device" and enter the code as it appears on your mobile device.
- 4. You're all set! The initial sync of your data may take a few minutes. Go to "Preferences" and look for the "Last update" time stamp to verify that your devices are synchronized.

Visi[t Firefox.com/sync t](http://www.firefox.com/sync)o learn more, or get help. *(Requires a data connection)*

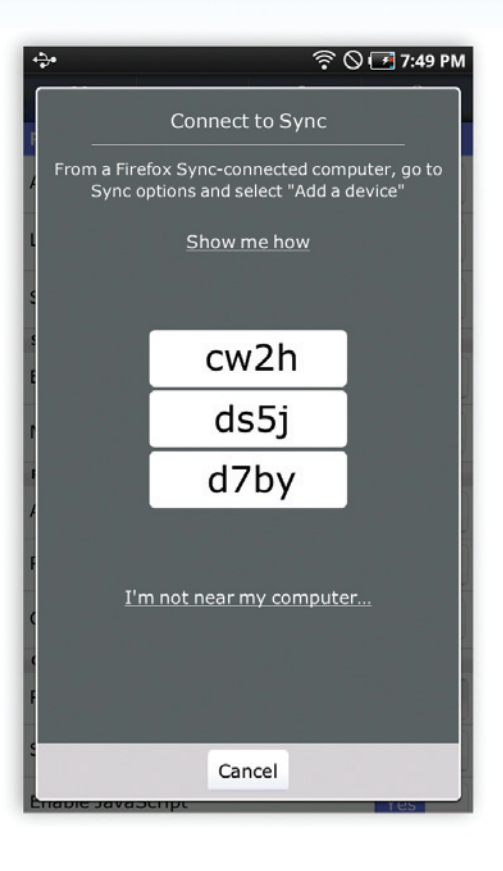

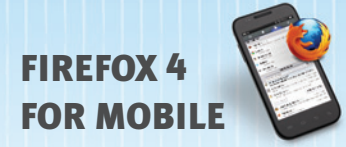

## CUSTOMIZE ON THE GO

#### *Firefox Add-ons*

There are thousands of ways to customize the look of your Firefox and dozens of Firefox Add-ons to change the features and functionality. You can search for and install add-ons directly to your Android or Maemo device from the Add-ons Manager located in your Browser Tools.

- 1. From your browser window, swipe left and tap on Browser Tools and tap on the Add-ons Manager.
- 2. A list of featured add-ons and popular add-ons will appear.
- 3. To install an add-on, select "Add to Firefox" You can add multiple add-ons at once.

Traditional add-ons require a browser restart to install or update. Firefox for Android and Maemo now also supports add-ons that install and update without interrupting your browsing.

*Please be sure that the clock on your mobile device is set to the correct time to avoid problems installing add-ons.*

#### *Try some of our favorite Mobile Add-ons*

*Personas: Dress up your Firefox with cool designs from GetPersonas.com*

*Phony: View desktop or mobile sites by masquerading as an iPhone, Android or desktop browser (restartless)*

*Twitter Bar: Post to Twitter from your Awesome Bar*

*Reading List: Save pages for reading offline.*

*Tapsure: To avoid typing, input passwords on sites by tapping a rhythm on your screen*

#### $\overline{\mathbb{M}^{\frac{1}{2}}$  $\widehat{\mathcal{P}}$   $\bigcirc$   $\overline{F}$  8:11 PM 끦  $\boldsymbol{\beta}$ **Your Add-ons** Update Feedback 1.0.1 Extension Help make Firefox better by giving feedback. **Soogle** Search Integrated Search a Amazon.com Search **Integrated Search**  $E$  Twitter Search **Integrated Search** W Wikipedia Search Integrated Search **Get Add-ons Search Catalog**  $\overline{Q}$ What are Add-ons? Add-ons are applications that let you personalize Firefox ... Home Links 1.0 Recommended This add-on gives you the ability to have your home butto.. HomeSkin 0.2 Recommended Use any image as your homepage background Go to Page Add to Firefox  $\mathcal{L}$ Less Spam, please 0.6.2 Recommended Generate a disposable, reusable and anonymous real mail.. Personas 0.8 Recommended Personas for Firefox Mobile

#### Firefox 4 for Mobile Reviewer's Guide Page 6

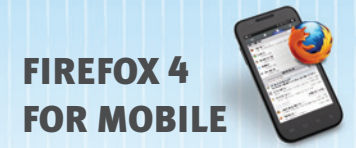

## FAVORITE features

By tapping the Site ID button next to the URL or page title on any website, Firefox gives you more options and control over that site. Depending on the site you are on and the apps you have installed, you will get a combination of options, including:

#### *Find in Page*

Quickly find text on a website.

#### *Save to PDF*

Capture important websites, like directions or a boarding pass, to view offline.

#### *Share Page*

Share websites via apps like email, Facebook, Twitter, Google Reader and more.

#### *Forget Password*

Tell a website to forget your password.

#### *Add Search Engine*

Customize your search engine list.

#### *Clear Site Preferences*

Manage site-specific preferences, including automatic location sharing, storing local data, blocking pop-ups and opting to never save a password.

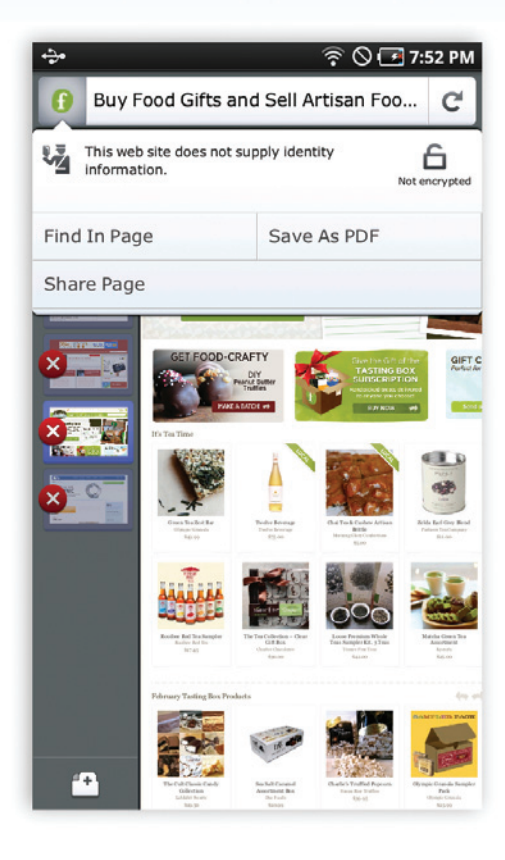

## Firefox 4 for Mobile

## THE cutting edge

By enabling the latest HTML5 Web technologies, Firefox makes it faster and easier for developers to create fun, interactive, and innovative Web experiences.

#### *JägerMonkey JavaScript Engine*

JägerMonkey is a powerful addition to Firefox. The JavaScript engine incorporates the new JägerMonkey JIT compiler, along with enhancements to the existing TraceMonkey JIT and SpiderMonkey's interpreter. You'll notice faster page-load speed and better performance of Web apps and games.

#### *Location-Aware Browsing*

Firefox can tell websites where you're located so you can find info that's more relevant and more useful. It's all optional — Firefox doesn't share your location without your permission — and geolocation is done with the utmost respect for your privacy.

#### *SVG*

SVG files can now be used as images and backgrounds in Firefox, meaning that developers and designers can build stunning websites with lighter, resolution-independent image files.

#### *Stylin' Pages with CSS3*

Support for new CSS3 features like Transitions and Transformations makes it easy to add amazing animations to the Web.

#### *Web Workers*

Web Workers provide a simple means for Web content to run scripts in background threads. Simply put, the worker thread can perform tasks without interfering with the user interface.

#### *Offline Storage*

Offline browsing in Firefox lets you have a Web connection even if your mobile device doesn't have one. Certain enabled sites may allow applications — like your Web-based email — to stay with you at all times.

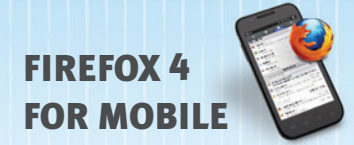

#### *<canvas>*

HTML5 element which can be used to draw graphics via scripting (JavaScript). You can draw graphs, make photo compositions or even perform animations.

#### *Native JSON*

JavaScript Object Notation (JSON) is a data-interchange format, based on a subset of JavaScript syntax. It is useful when writing any kind of JavaScript-based application, including extensions.

#### *SMIL*

Synchronized Multimedia Integration Language (SMIL) supports SVG animation, allowing you to animate the numeric attributes of an element, animate or rotate attributes, animate color attributes and follow a motion path.

#### *Multi-Process*

Firefox takes advantage of new multi-core CPUs in devices like the Motorola Atrix and Xoom by running the browser in multiple processes. This provides a more responsive browsing experience and better battery life.

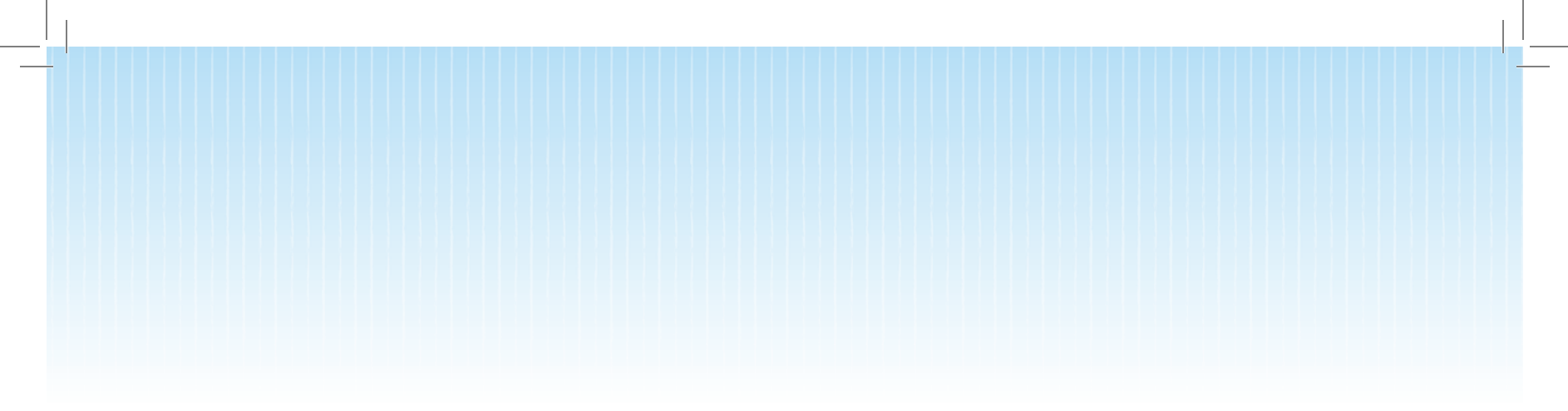

 $\sqrt{\frac{1}{1}}$ 

 $\frac{1}{\sqrt{1}}$